#### <span id="page-0-0"></span>Login carousel – user prompted to change passwordFoobar's Glossy 10" Netbook  $\bigcirc$ Christian Giordano Iain Farrell John Lea  $\ddot{\mathbf{Q}}$ Otto Greenslade d change required  $\sum_{i=1}^{n}$ [Continue](#page-2-0) Paul Sladen Xi Zhu ubuntu 11.10

Authentication message headline

# ubuntu®

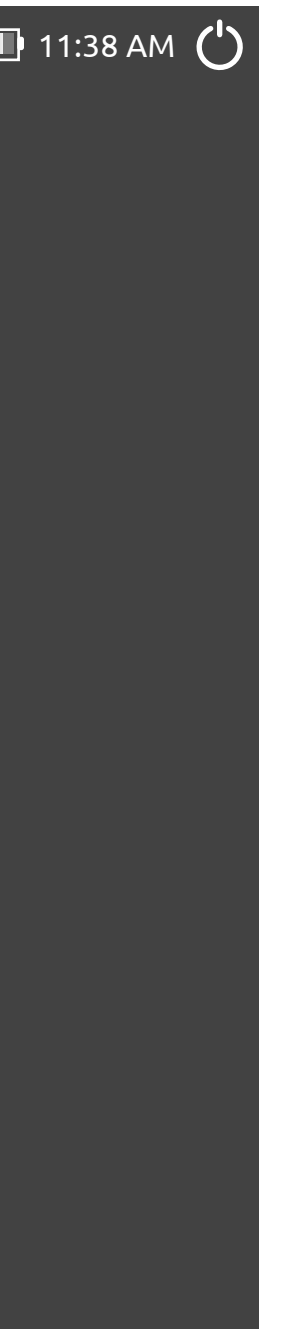

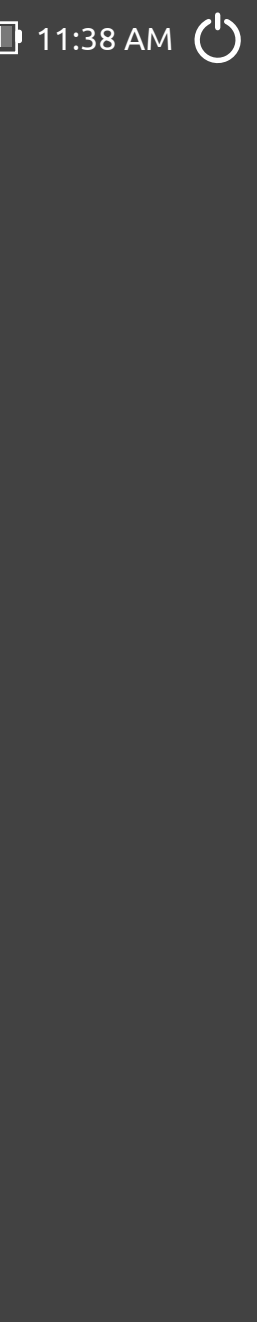

#### Transition

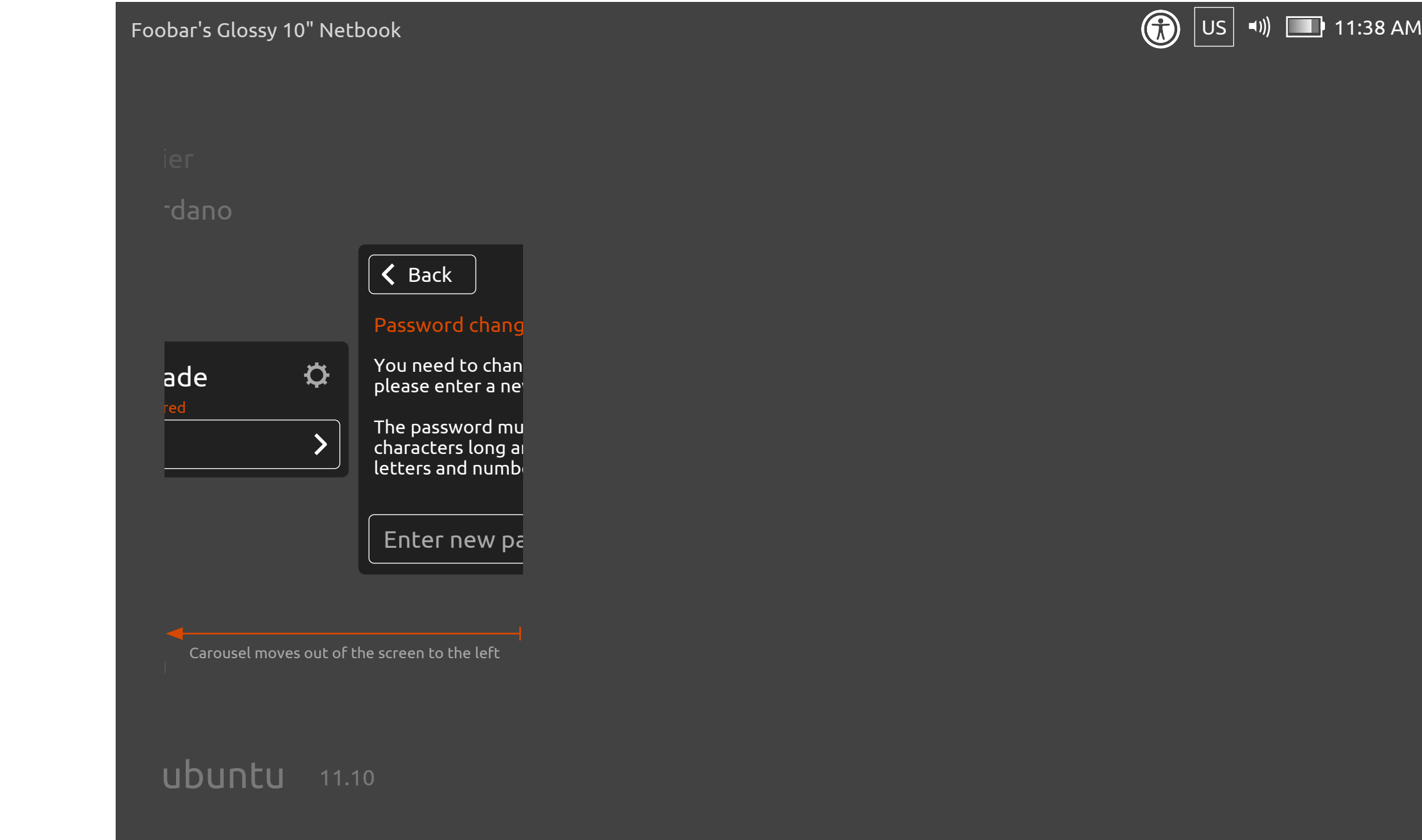

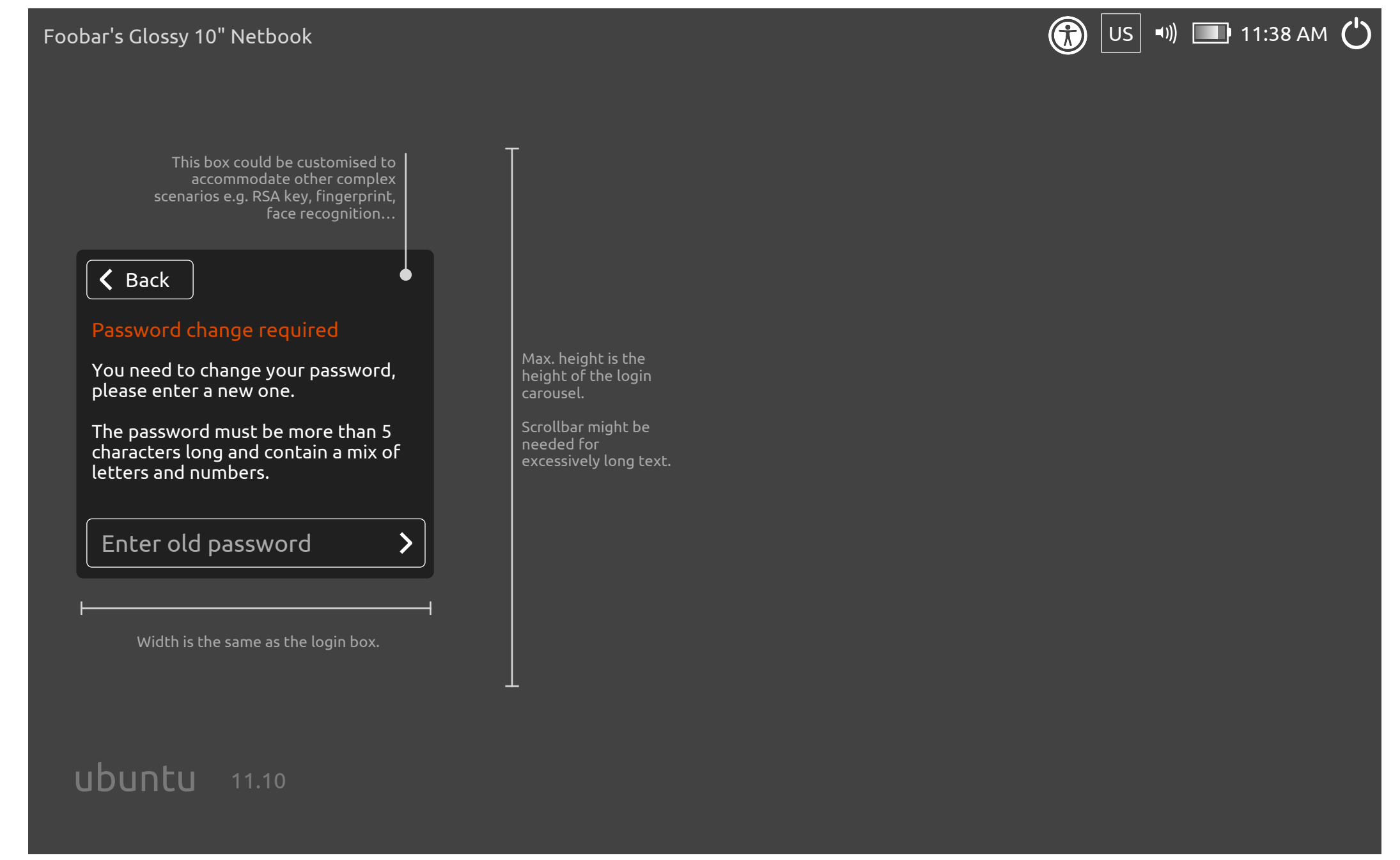

#### <span id="page-2-0"></span>Message box – Enter old password prompt

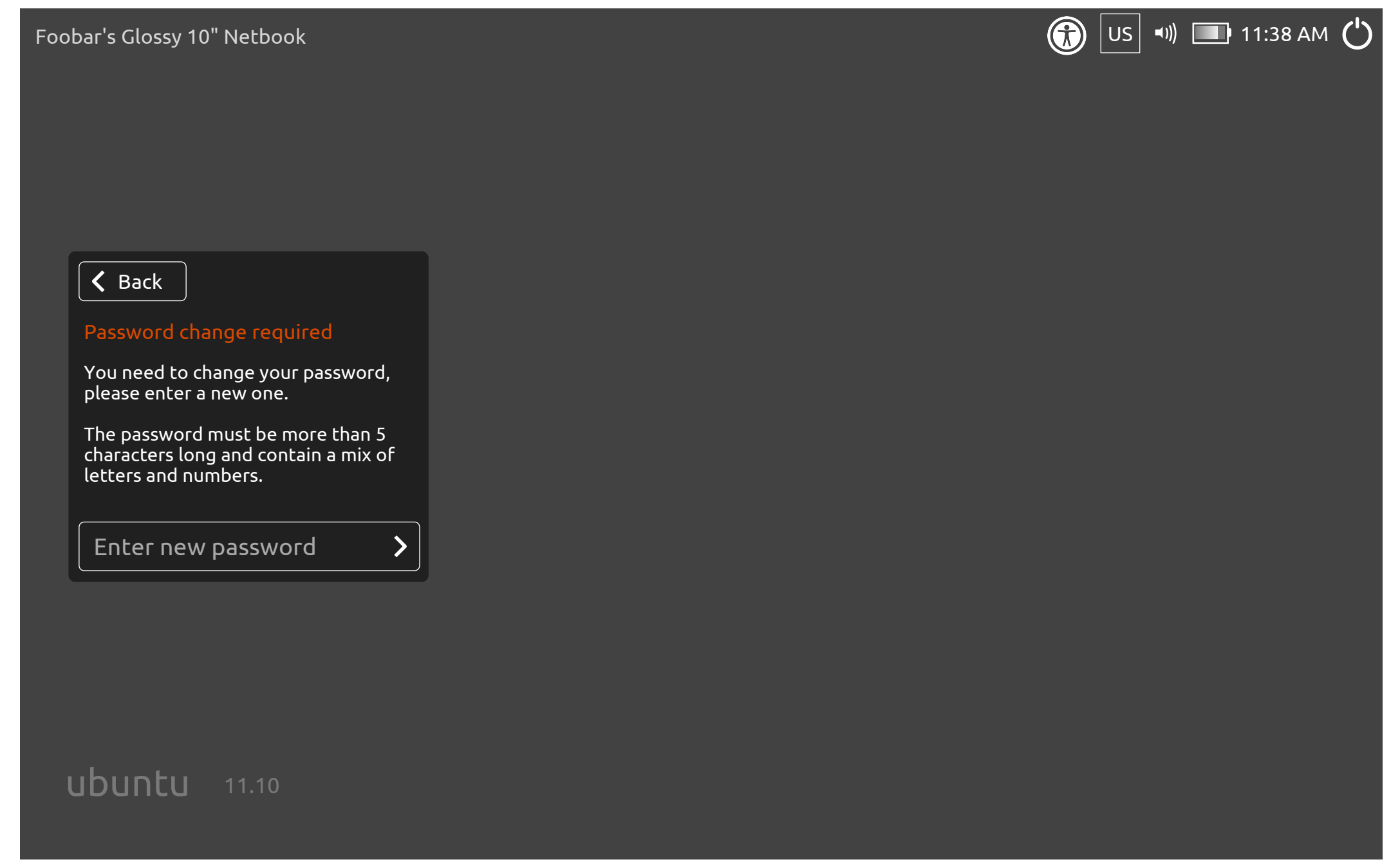

#### Message box – Enter new password prompt

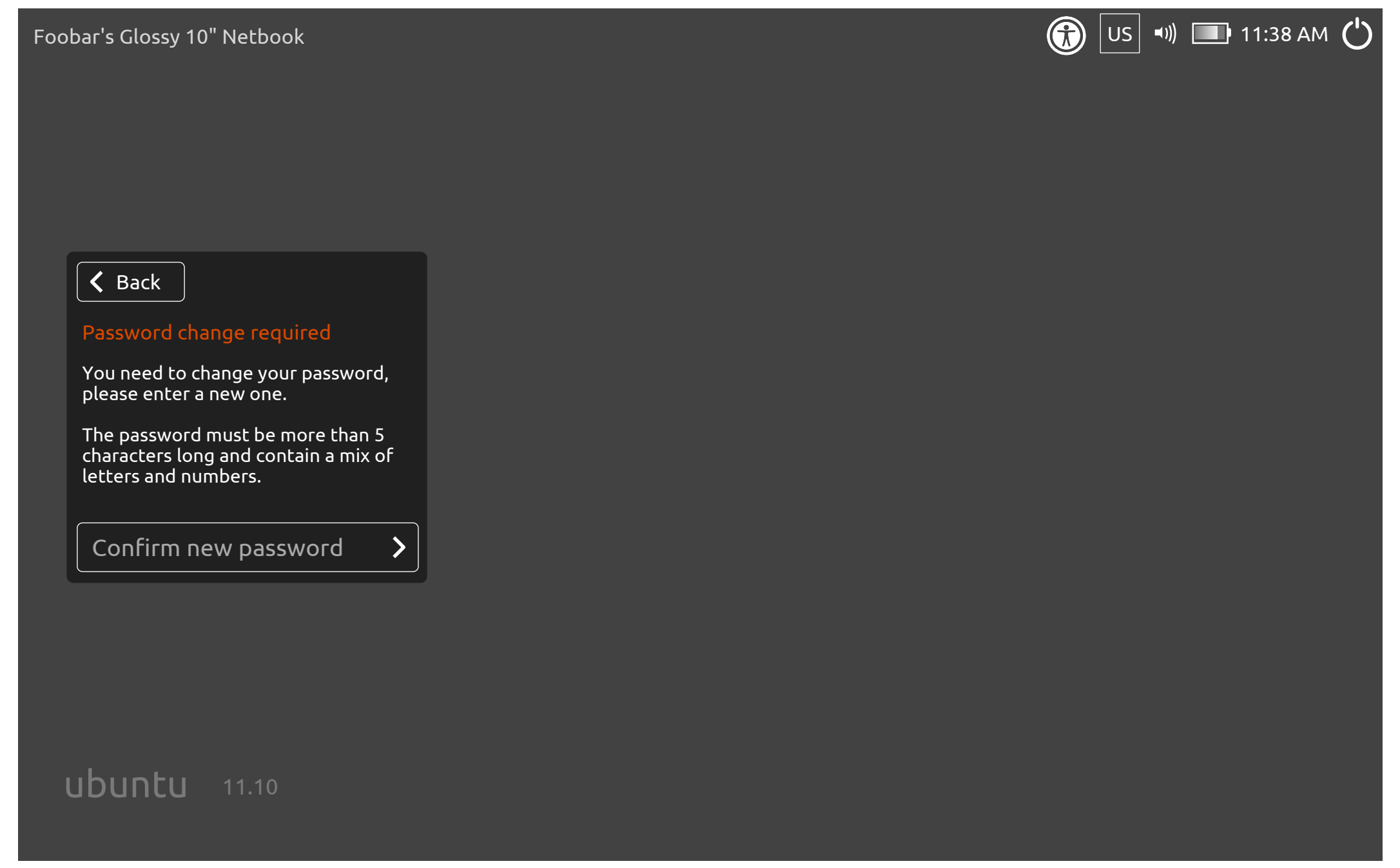

#### <span id="page-4-0"></span>Message box – Confirm new password prompt

#### <span id="page-5-0"></span>Message box – No match

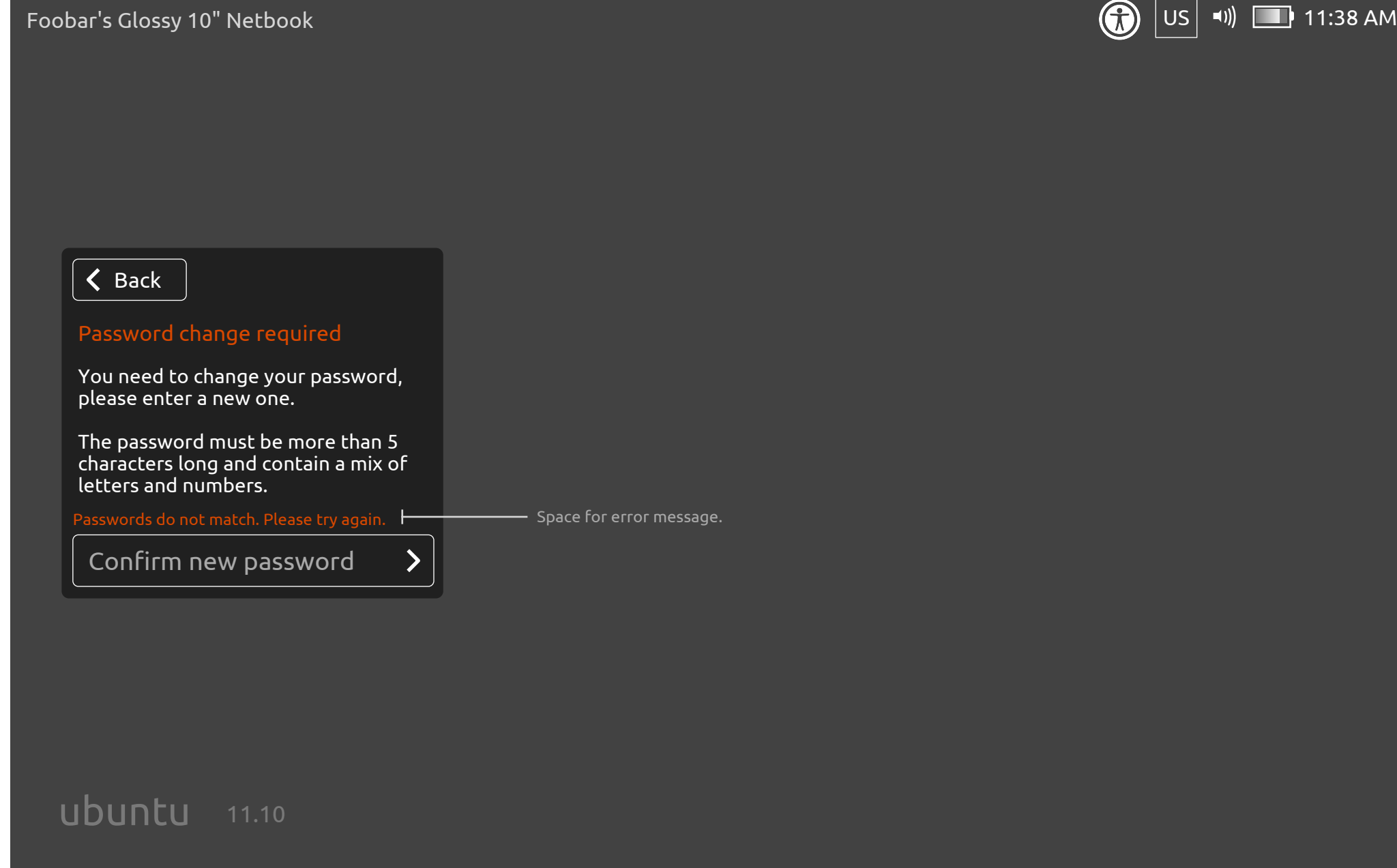

# ubuntu®

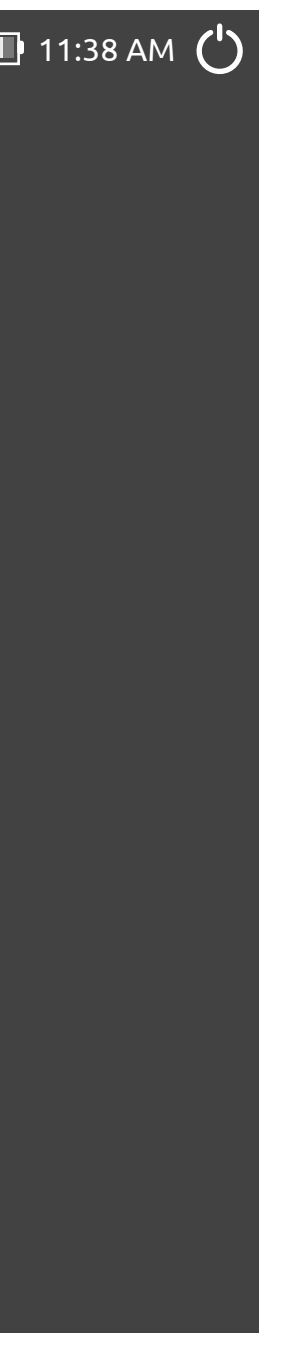

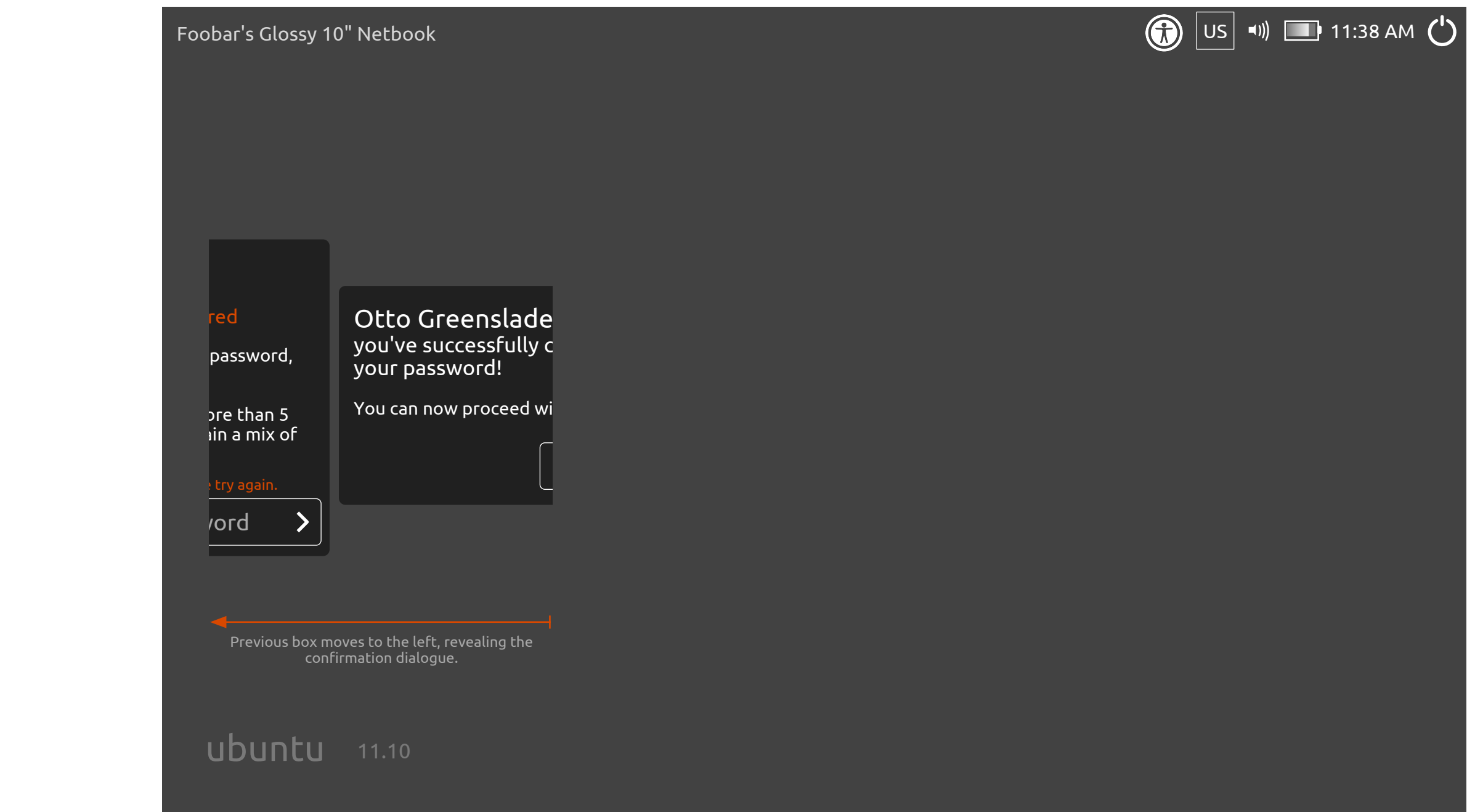

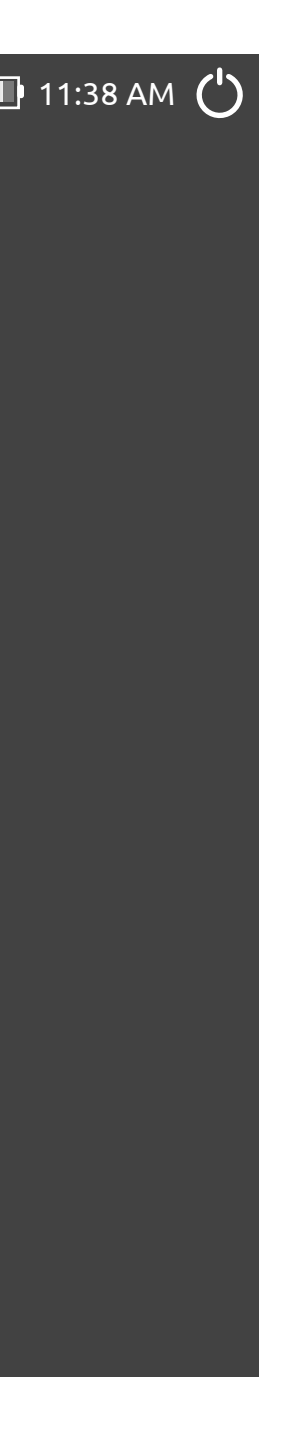

#### Transition to confirmation dialogue

#### <span id="page-7-0"></span>Message box – Confirmation dialogue

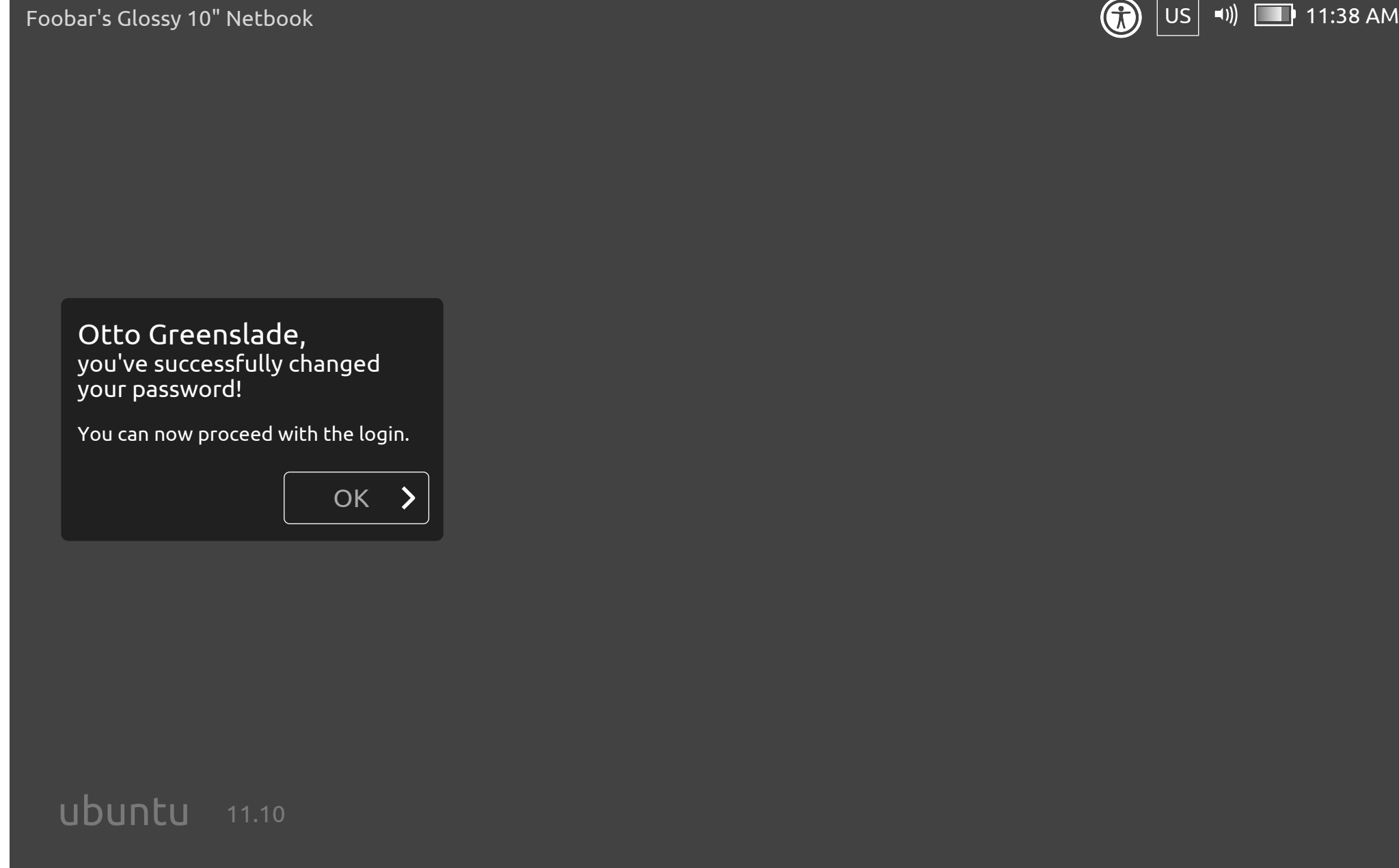

# ubuntu®

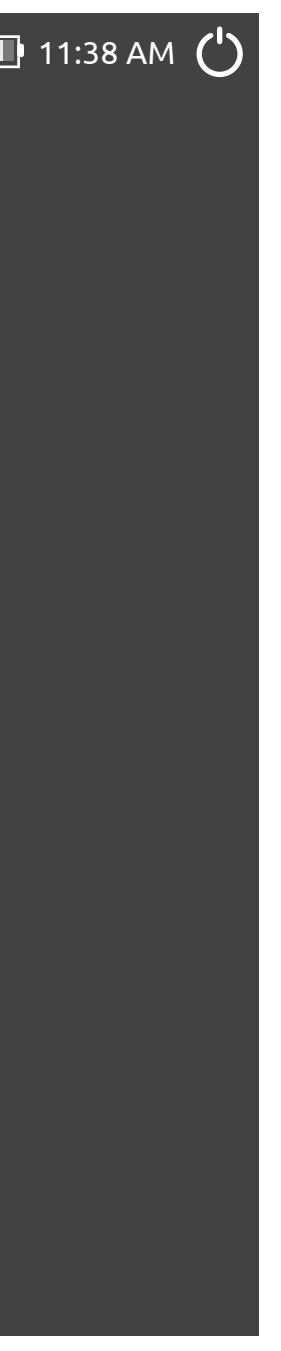

 $\sim$   $\sim$   $\sim$ 

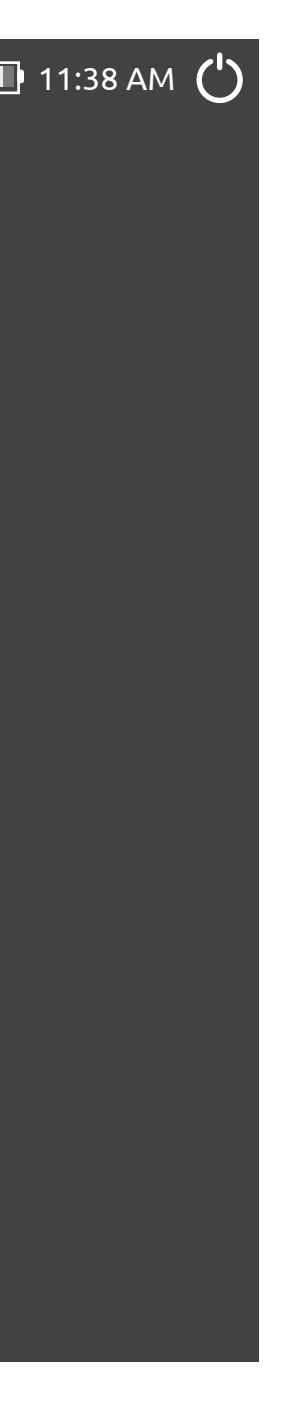

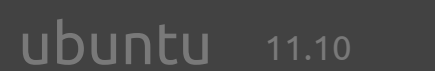

#### Foobar's Glossy 10" Netbook  $\bigcirc$  11:38 AM  $\bigcirc$ Otto Greenslade,  $h$ anged th the login. OK > John Lea Paul Sladen Xi Zhu Iain Farrell  $\blacktriangleright$ Christian Giorda [Password](#page-2-0) Otto Greenslade

#### Transition back to the carousel after successful password change.

Dialogue box moves to the left, revealing the carousel again.

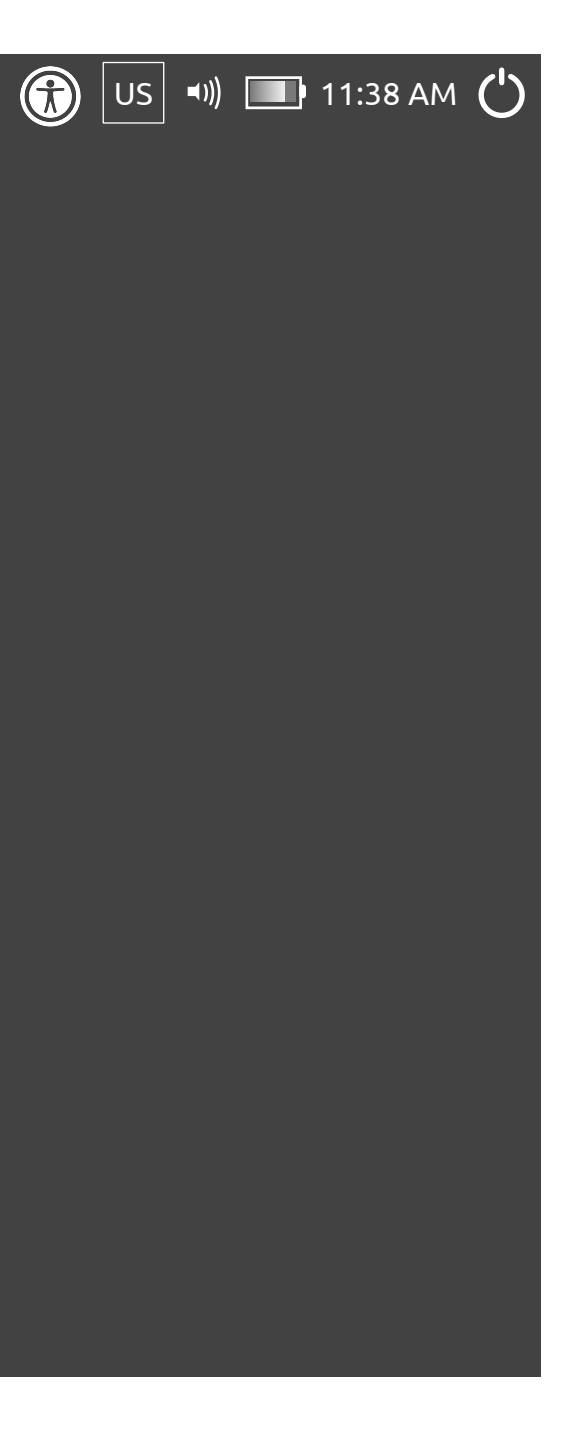

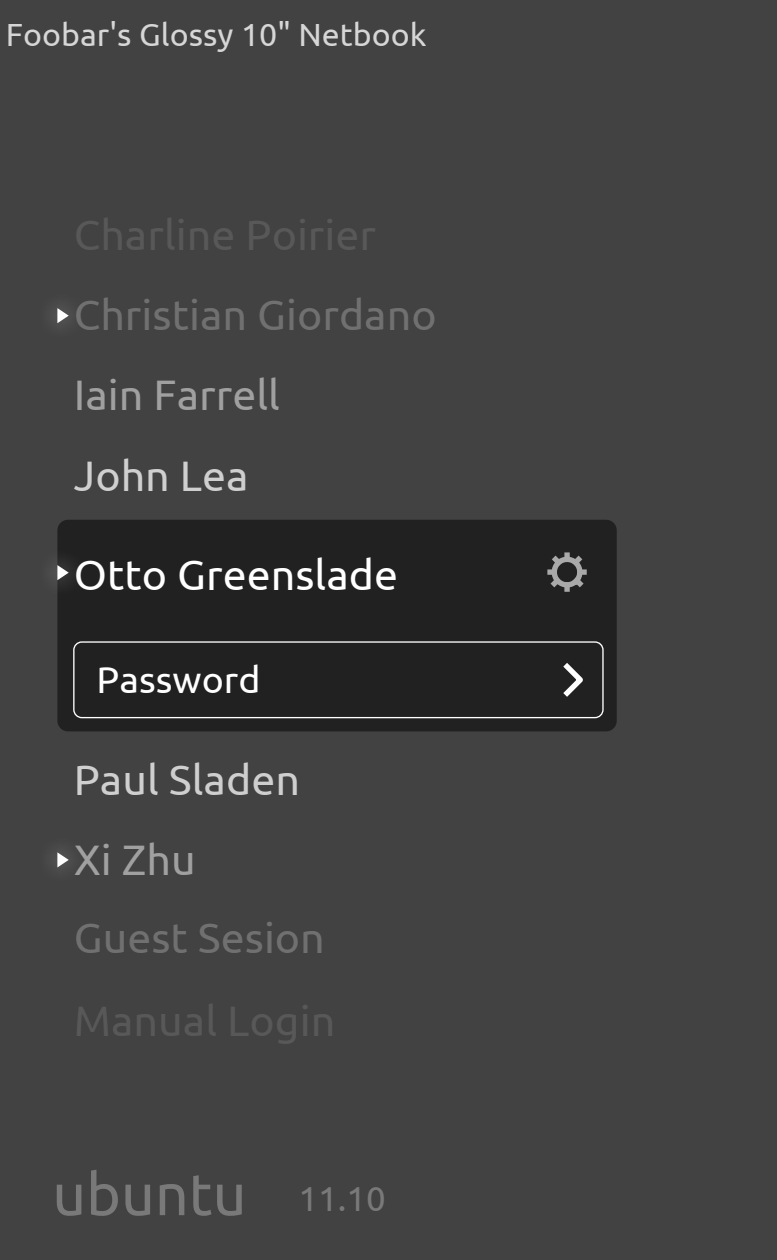

#### <span id="page-9-0"></span>Login carousel – everything normal again

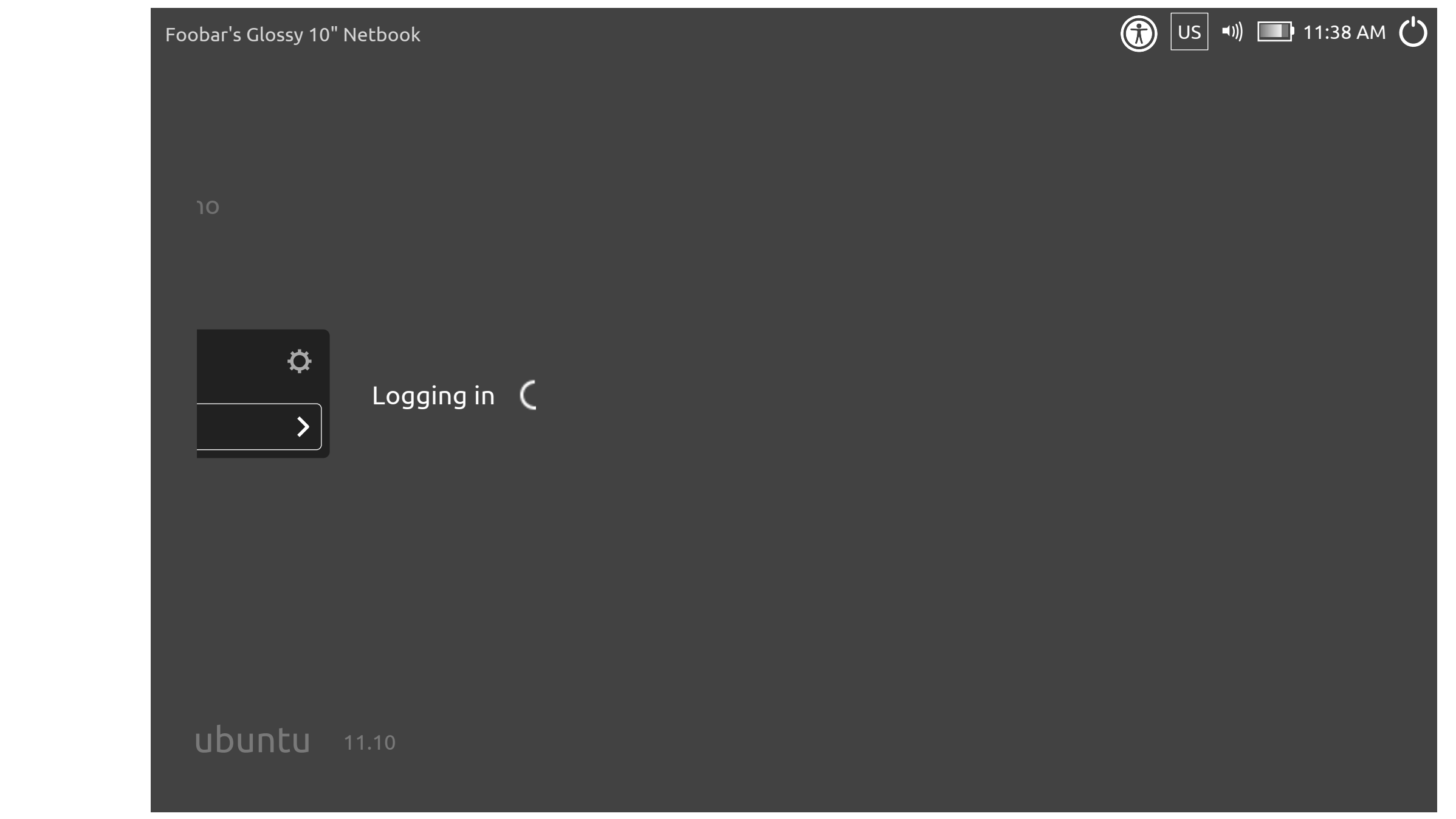

#### Transition to spinner

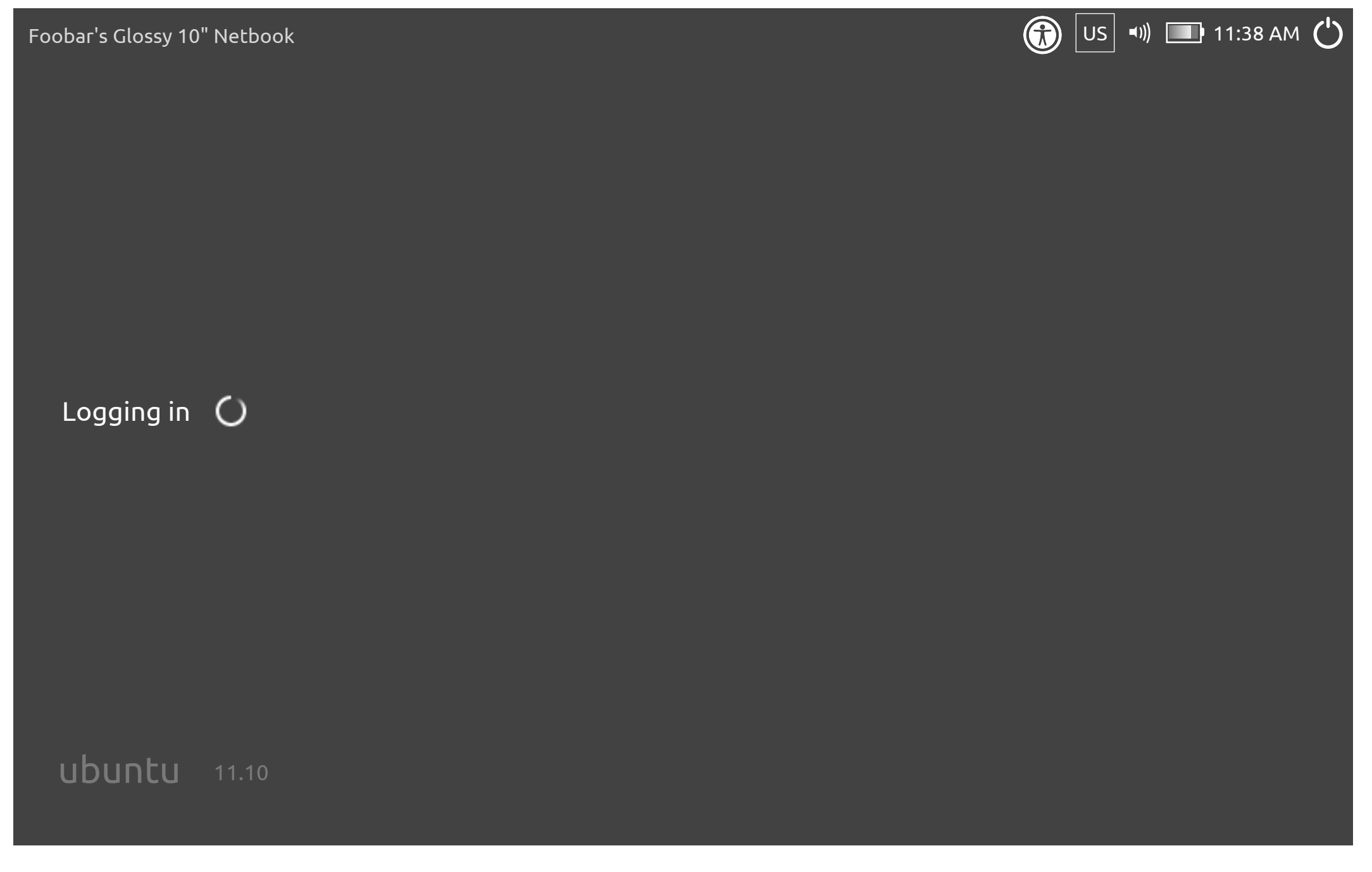

#### <span id="page-11-0"></span>Logging in spinner